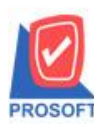

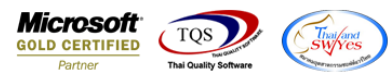

### **ระบบ Enterprise Manager**

## $\blacktriangleright$  IC Option เพิ่ม Option แสดงข้อมูลหน้าต่างค้นหาสินค้า

1.เข้าที่ระบบ Enterprise Manager>IC Setup> IC Option

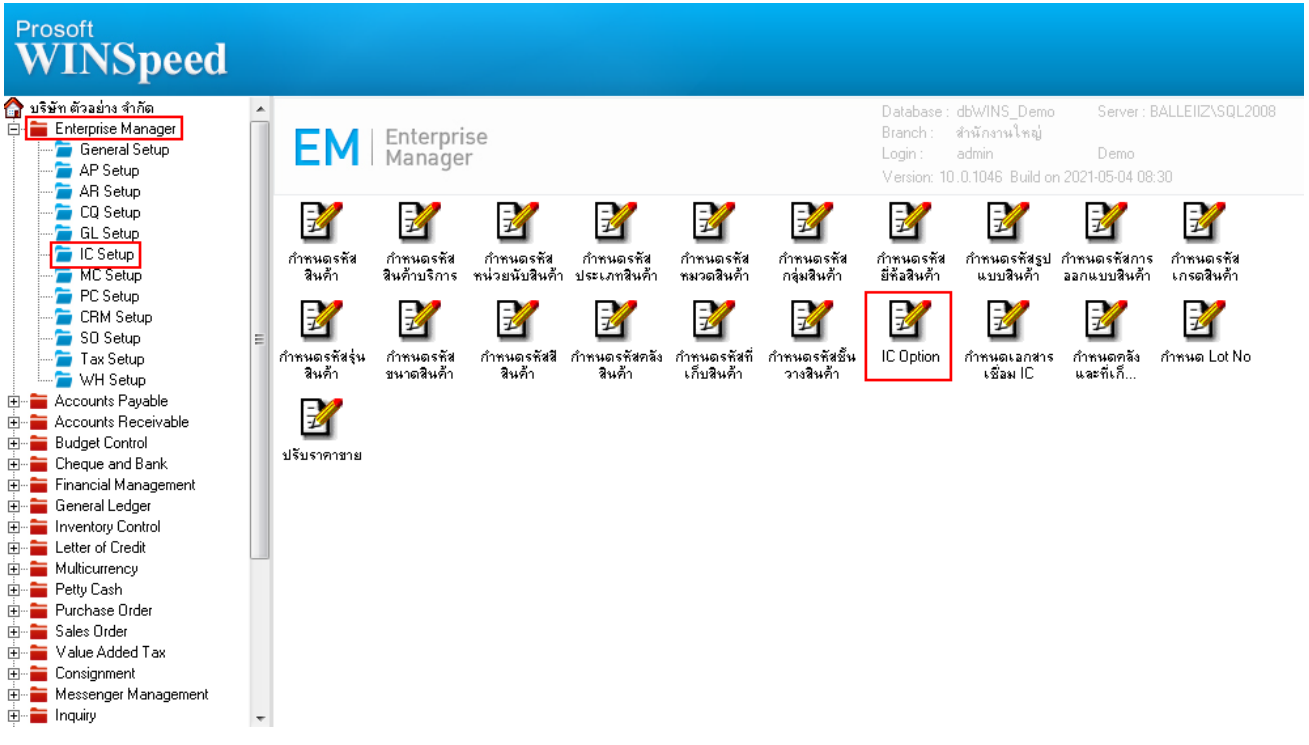

# 2.เพิ่ม Option แสดงข้อมูลหน้าต่างค้นหาสินค้าเข้ามา

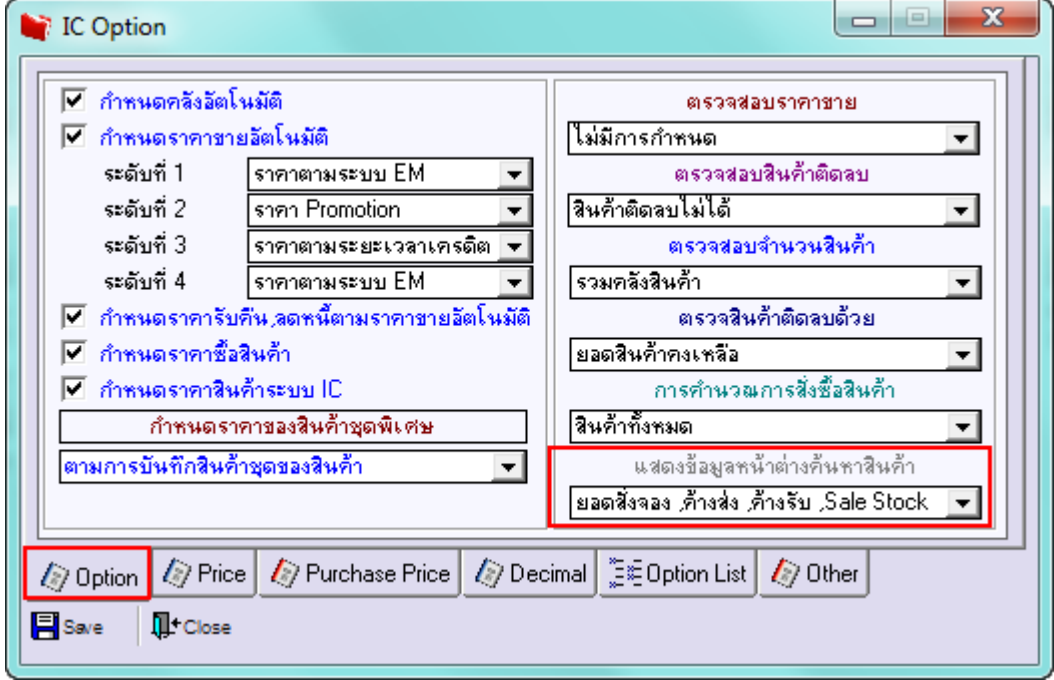

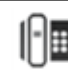

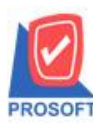

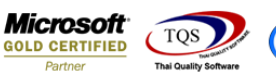

## <u>ตัวอย่าง</u> การกำหนด Option แสดงข้อมูลหน้าต่างค้นหาสินค้า แบบไม่มีการกำหนด

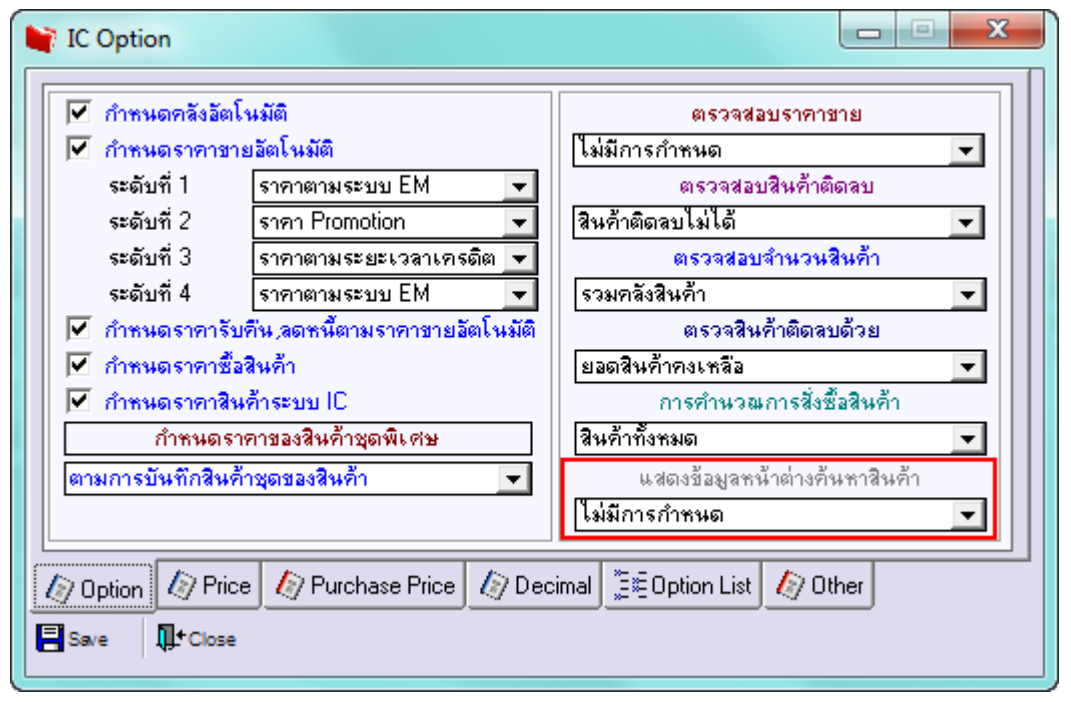

#### จะมีผลท าให้ในหน้า Find รหัสสินค้า ไม่แสดงช่อง Column Sale Stock

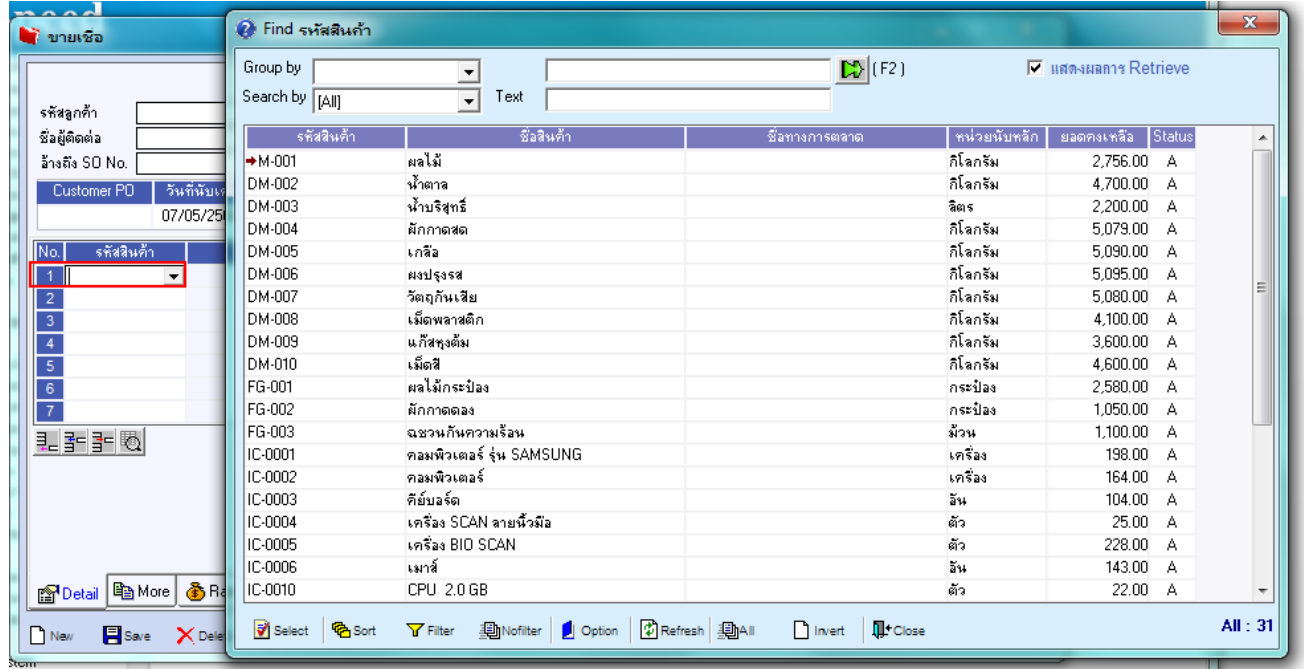

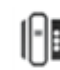

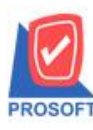

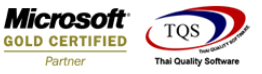

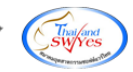

#### <u>ตัวอย่าง</u> การกำหนด Option แสดงข้อมูลหน้าต่างค้นหาสินค้า แบบยอด Sale Stock

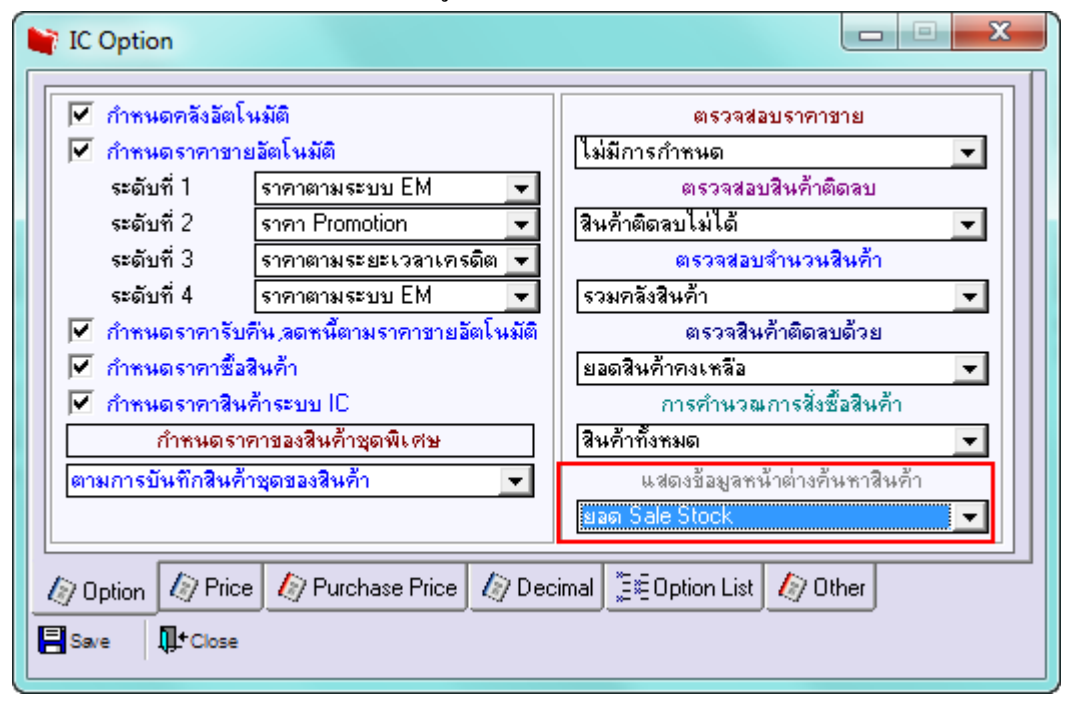

#### จะมีผลท าให้ในหน้า Find รหัสสินค้า แสดงช่อง Column Sale Stock ให้

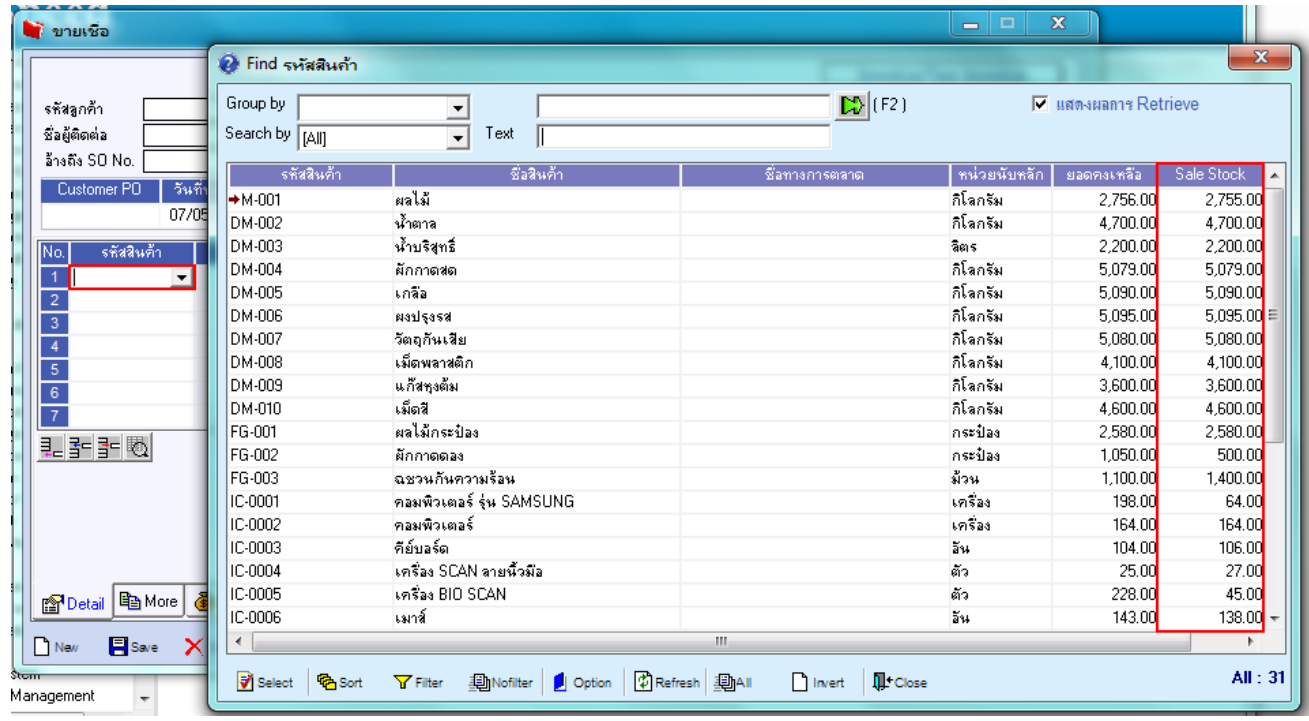

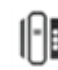

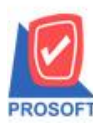

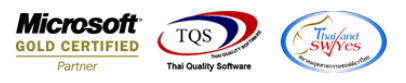

<u>ตัวอย่าง</u> การกำหนด Option แสดงข้อมูลหน้าต่างค้นหาสินค้า แบบยอดสั่งจอง,ค้างส่ง,ค้างรับ,Sale Stock

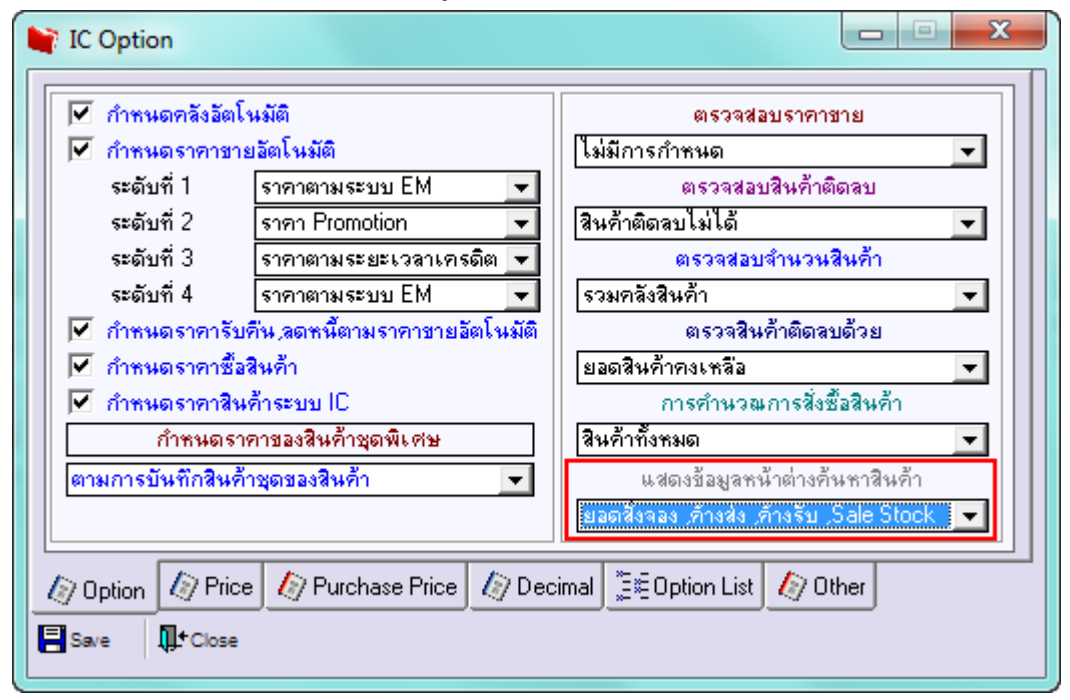

## จะมีผลท าให้ในหน้า Find รหัสสินค้า แสดงช่อง Column ยอดสงั่ จอง,ค้างส่ง,ค้างรับ และ Sale Stockให้

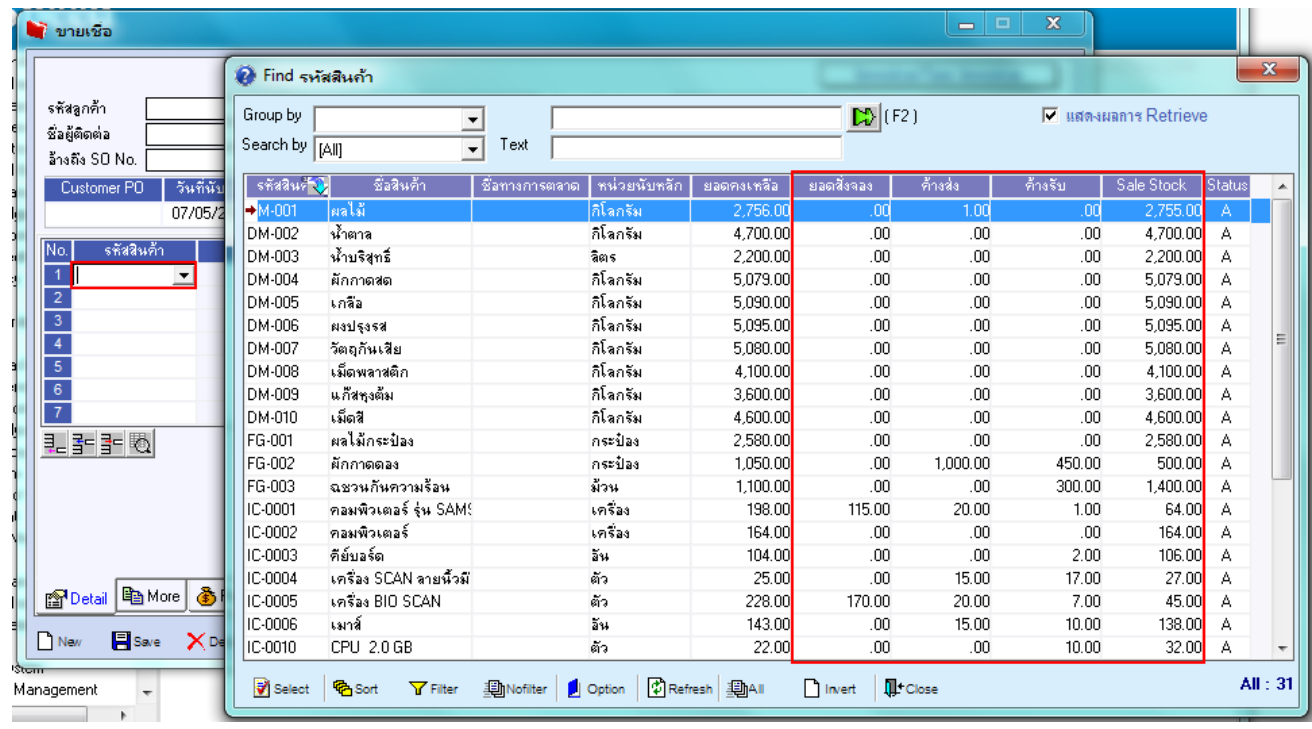

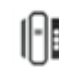